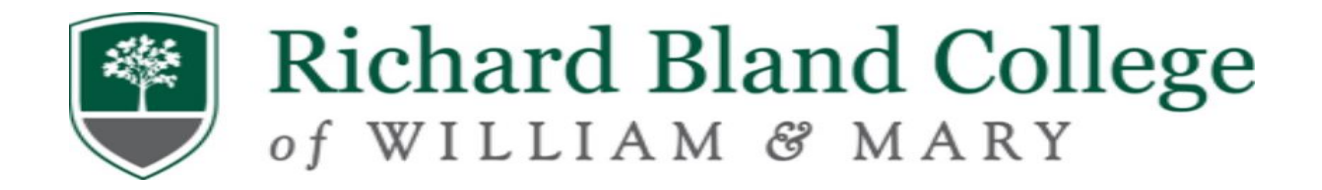

## Steps for Completing Entrance Counseling & Master Promissory Note

**Step 1**: Go to [www.studentaid.gov](http://www.studentaid.gov/) **Step 2**: Log-in with your FSA ID Username and FSA Password **Step 3**: Select "Loans and Grants" (top of screen) **Step 4**: Select "Loan Entrance Counseling" **Step 5**: Select "Start" **Step 6**: Select "State and School"—Notify School **Step 7**: Select "Start" *Proceed to complete the Entrance Loan Counseling Session (Carefully read the information as you will be quizzed)*

**Step 8**: Return to the Home Page **Step 9**: Select "Loans and Grants" (top of screen) **Step 10**: Select "Master Promissory Note" **Step 11**: Select "Start I'm an undergraduate student MPN for Subsidized/Unsubsidized Loans" *Proceed to complete the Master Promissory Note (Carefully read the information)*